# <u>• Самоучитель</u>

# Софья Скрылина

Установка, настройка, взаимодействие с ОС Pages - работа с текстовыми документами Numbers - работа с электронными таблицами Keynote - создание презентаций Практические задания

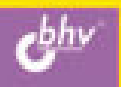

#### Софья Скрылина

# <u>Самоучител</u> 1Ь **MARK**

Санкт-Петербург «БХВ-Петербург» 2010

УДК 681.3.06 ББК 32.973.26-018.2 С45

Скрылина С. Н.

С45 Самоучитель iWork. — СПб.: БХВ-Петербург, 2010. — 416 с.: ил.

ISBN 978-5-9775-0436-2

Книга поможет владельцам компьютеров Macintosh быстро изучить приложения, входящие в состав популярного офисного пакета iWork, и закрепить полученные знания с помощью практических заданий на примере версии 09. Рассмотрена работа с текстовым редактором Pages: форматирование текста, применение и создание шаблонов, работа со слоями и др. Описаны электронные таблицы Numbers: работа с различными типами данных, использование формул, сортировка, фильтрация и др. Показано создание презентаций с помощью редактора презентаций Keynote: настройка анимации объектов, использование ссылок для создания нелинейных презентаций и др. Рассматриваются вопросы взаимодействия с ОС, офисными приложениями Microsoft и др.

Для широкого круга пользователей

УДК 681.3.06 ББК 32.973.26-018.2

#### Группа подготовки издания:

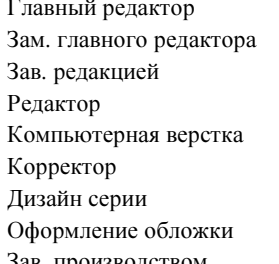

Екатерина Кондукова Игорь Шишигин Григорий Добин Владимир Красовский Ольги Сергиенко Зинаида Дмитриева Инны Тачиной Елены Беляевой Зав. производством Николай Тверских

Лицензия ИД № 02429 от 24.07.00. Подписано в печать 31.08.09. Формат 70×100<sup>1</sup>/<sub>16</sub>. Печать офсетная. Усл. печ. л. 33,54.  $T$ ираж 2000 экз. Заказ  $N<sub>2</sub>$ "БХВ-Петербург", 190005, Санкт-Петербург, Измайловский пр., 29.

Санитарно-эпидемиологическое заключение на продукцию № 77.99.60.953.Д.005770.05.09 от 26.05.2009 г. выдано Федеральной службой по надзору в сфере защиты прав потребителей и благополучия человека.

> Отпечатано с готовых диапозитивов в ГУП "Типография "Наука" 199034, Санкт-Петербург, 9 линия, 12

ISBN 978-5-9775-0436-2 © Скрылина С. Н., 2009

© Оформление, издательство "БХВ-Петербург", 2009

## Оглавление

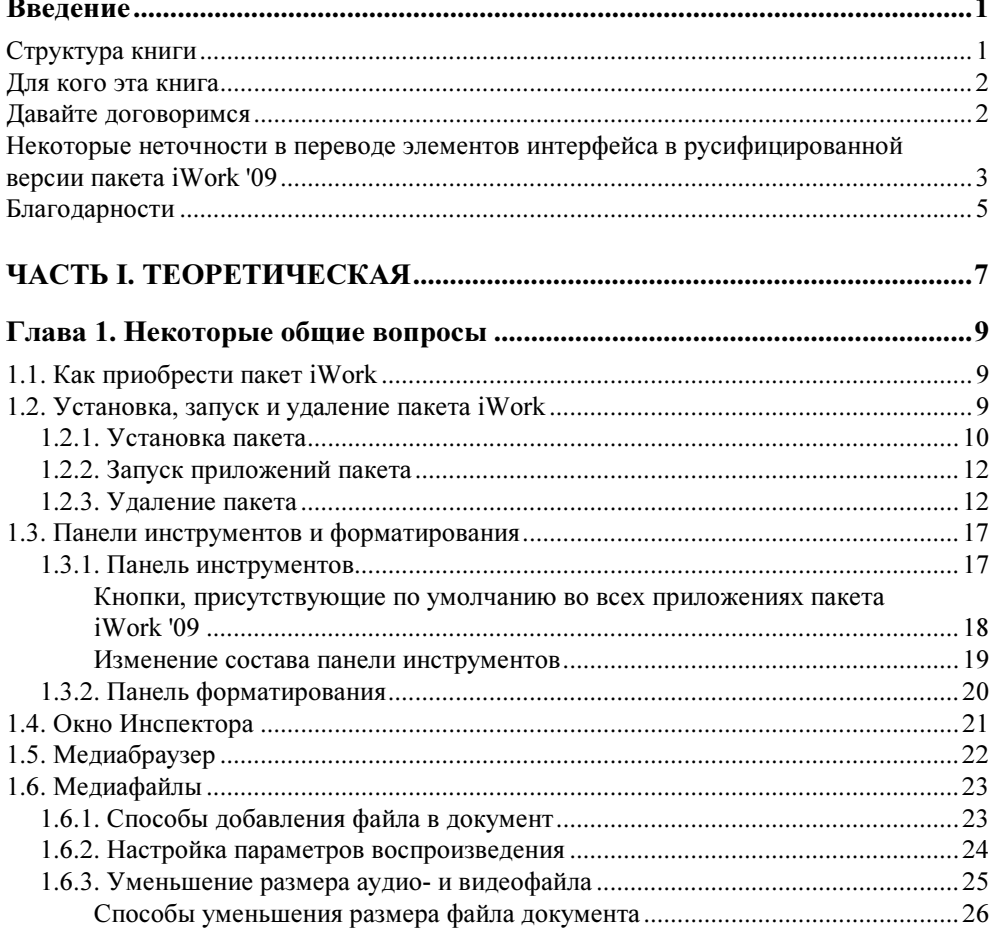

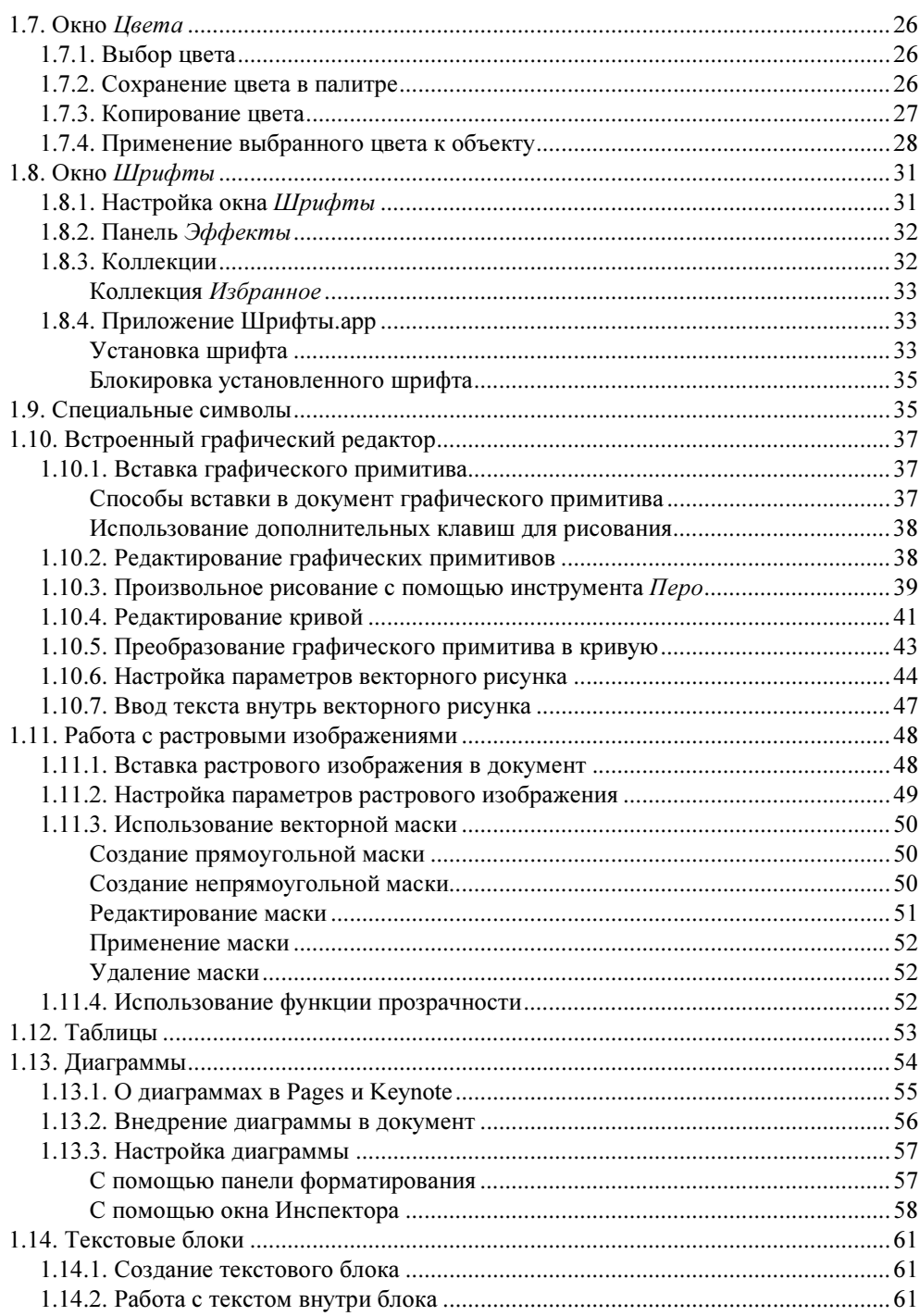

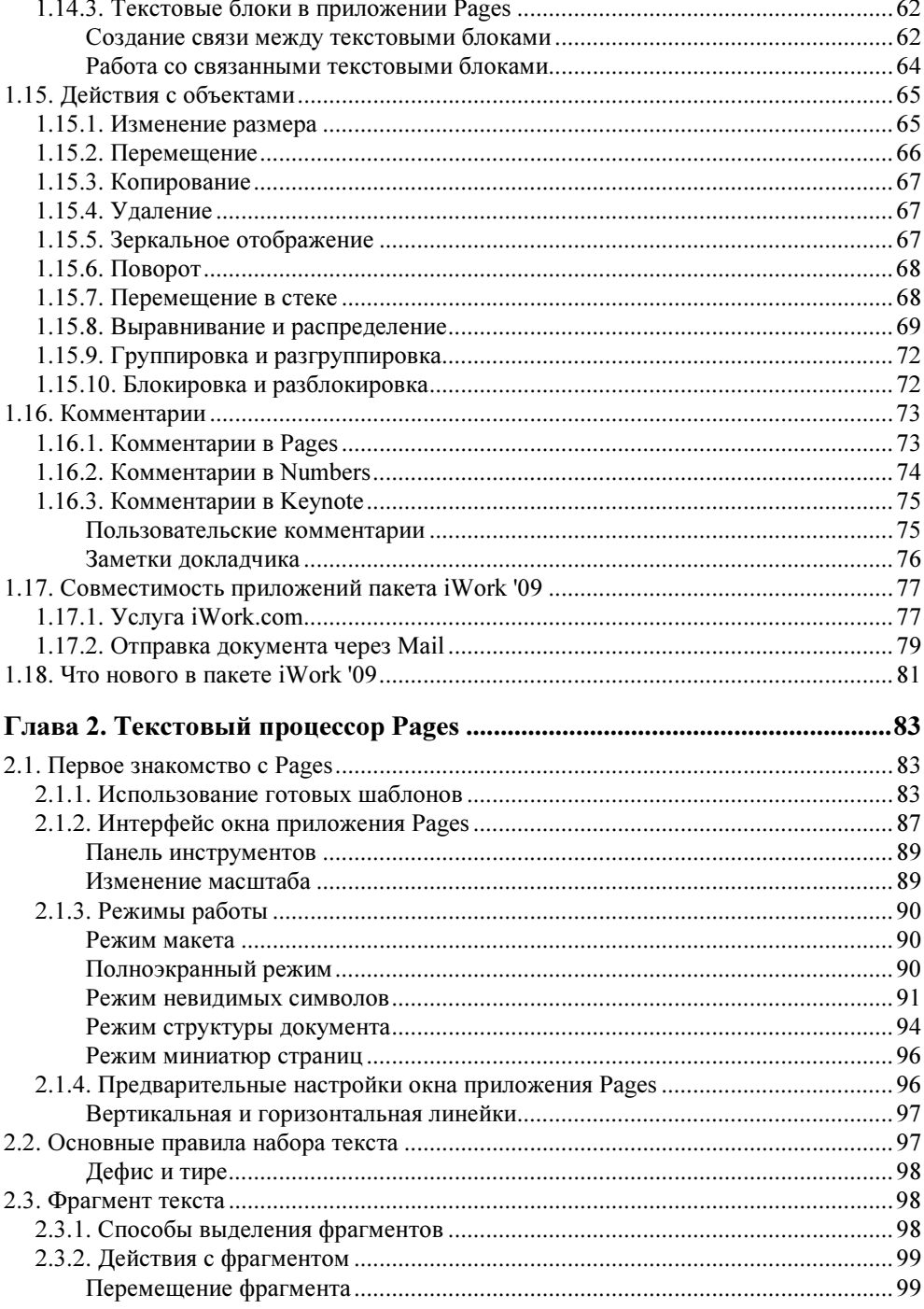

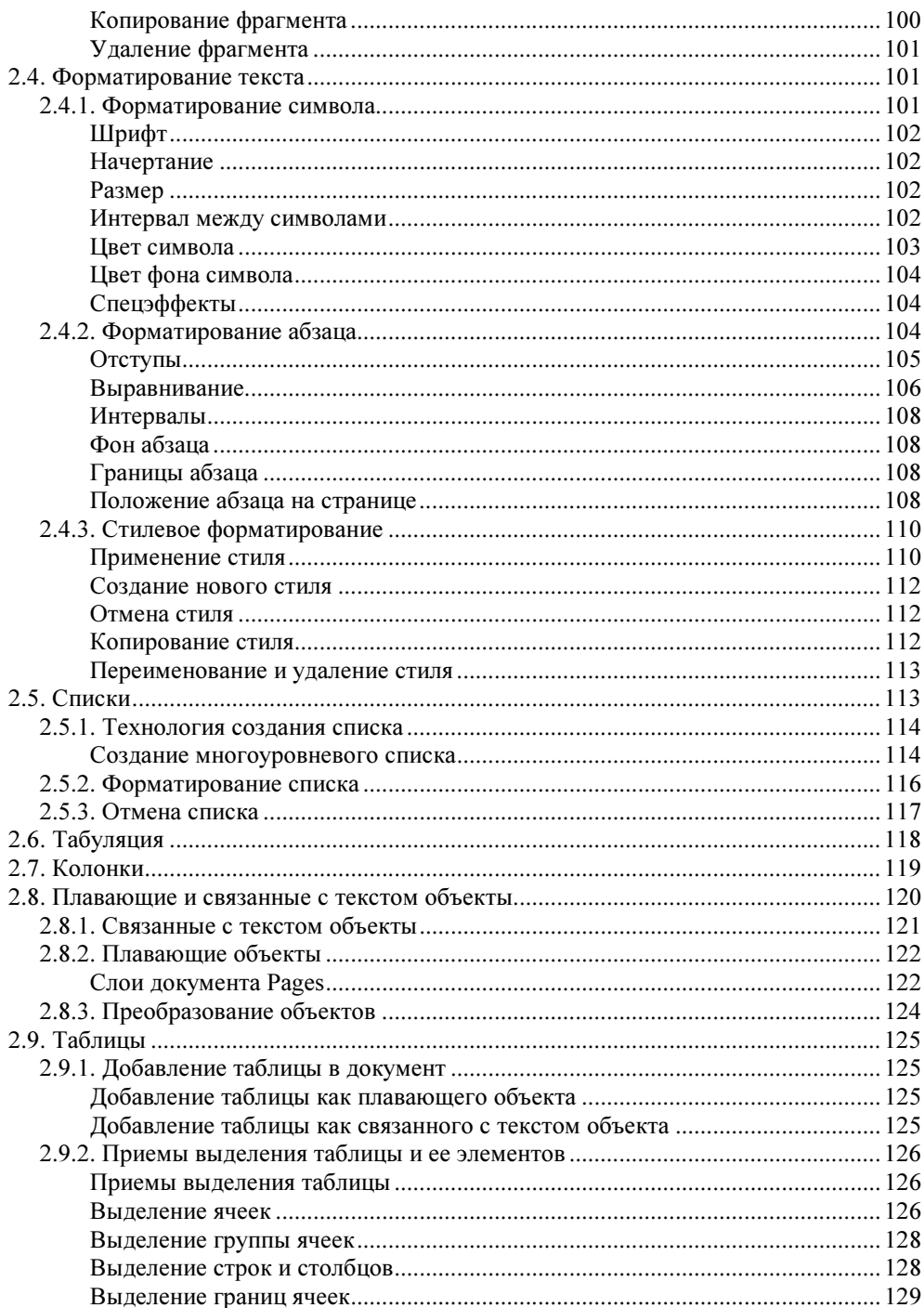

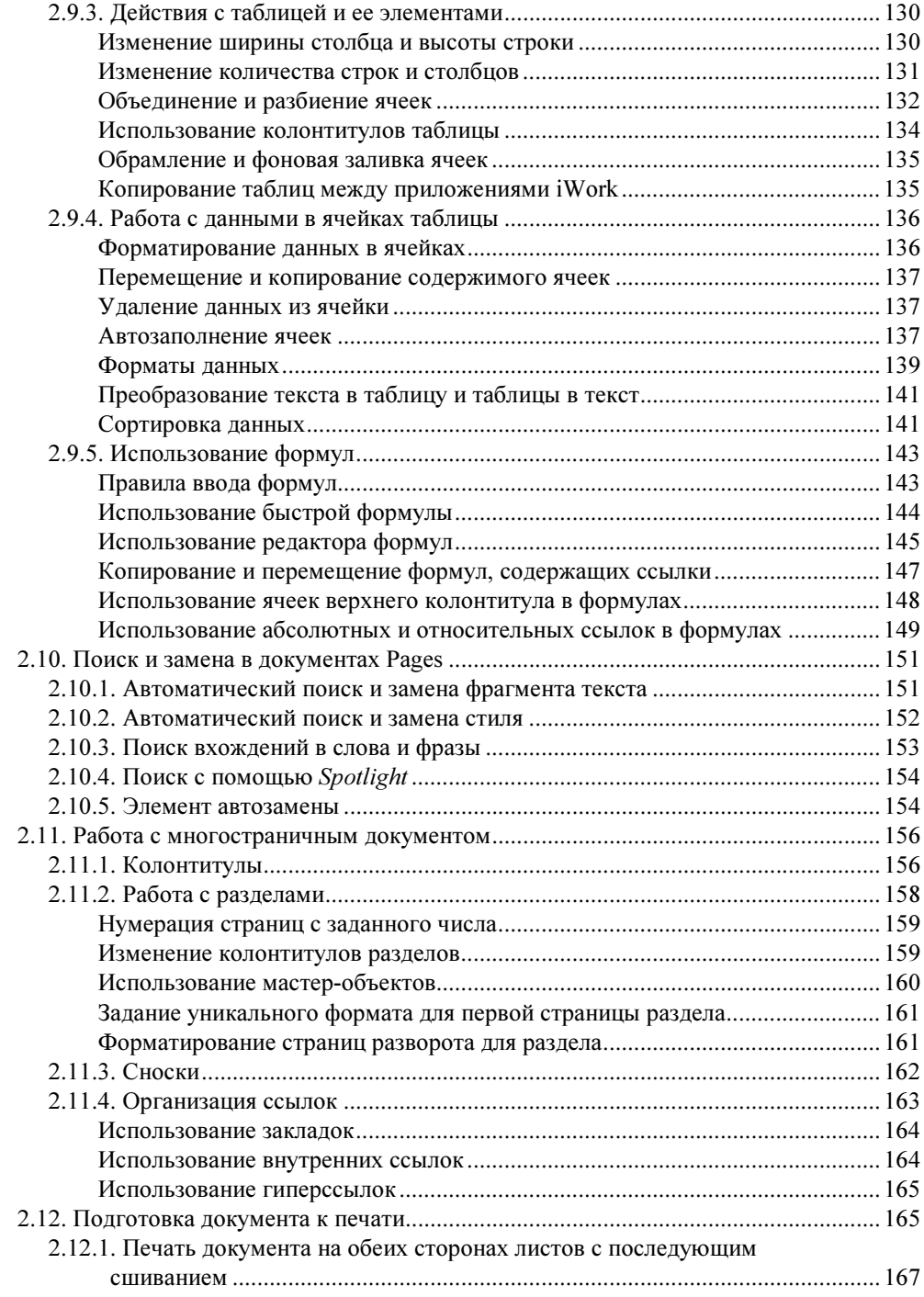

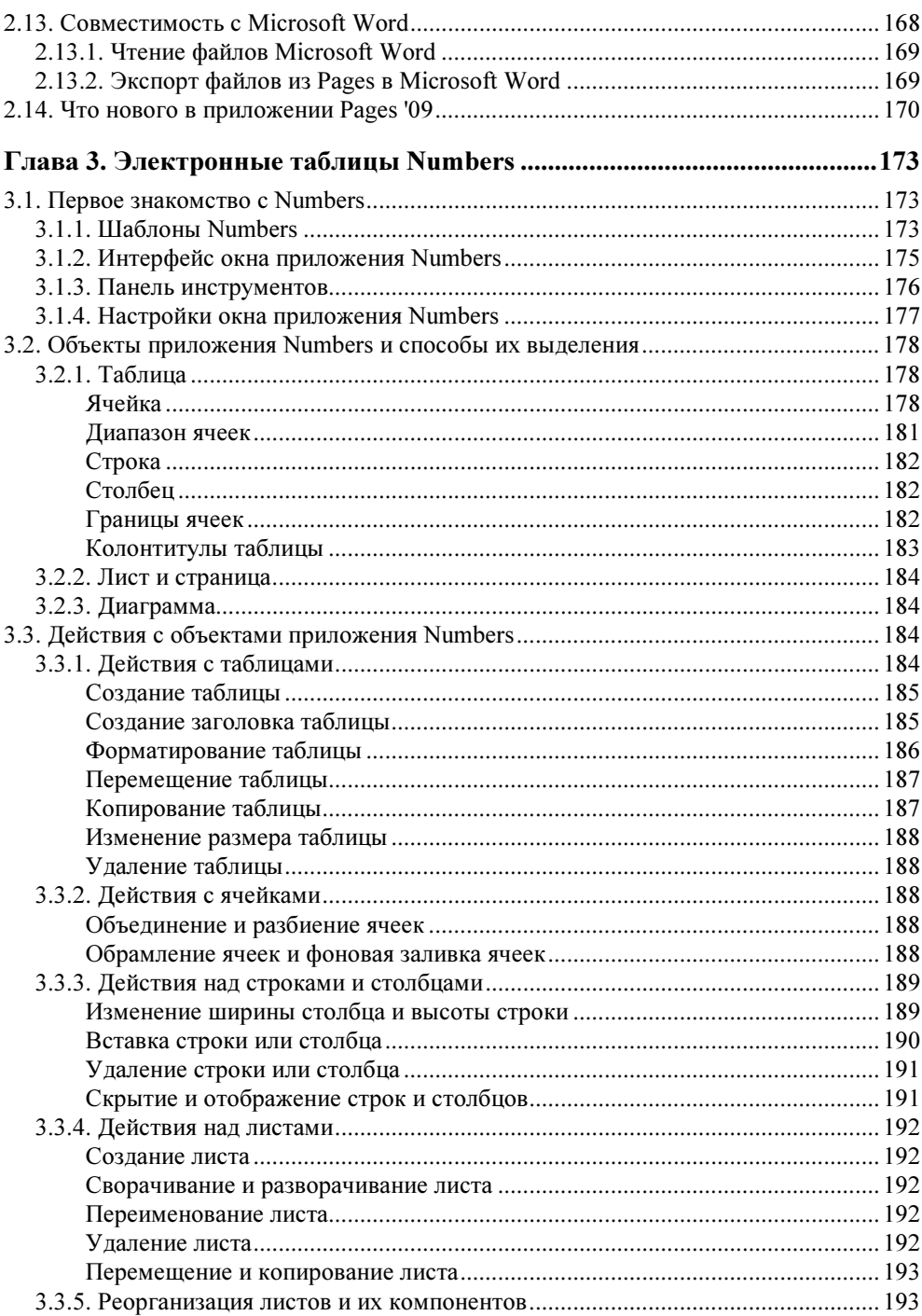

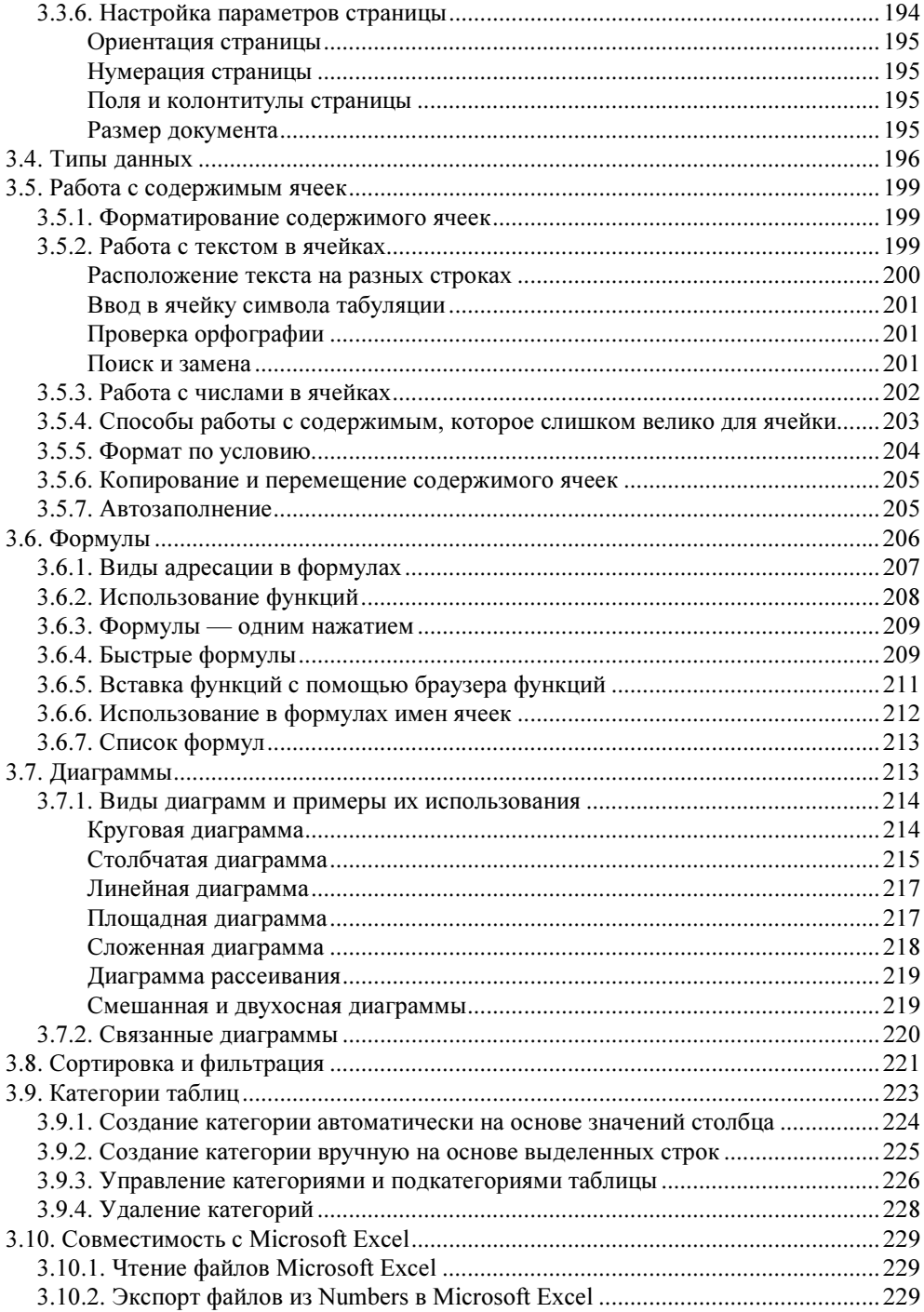

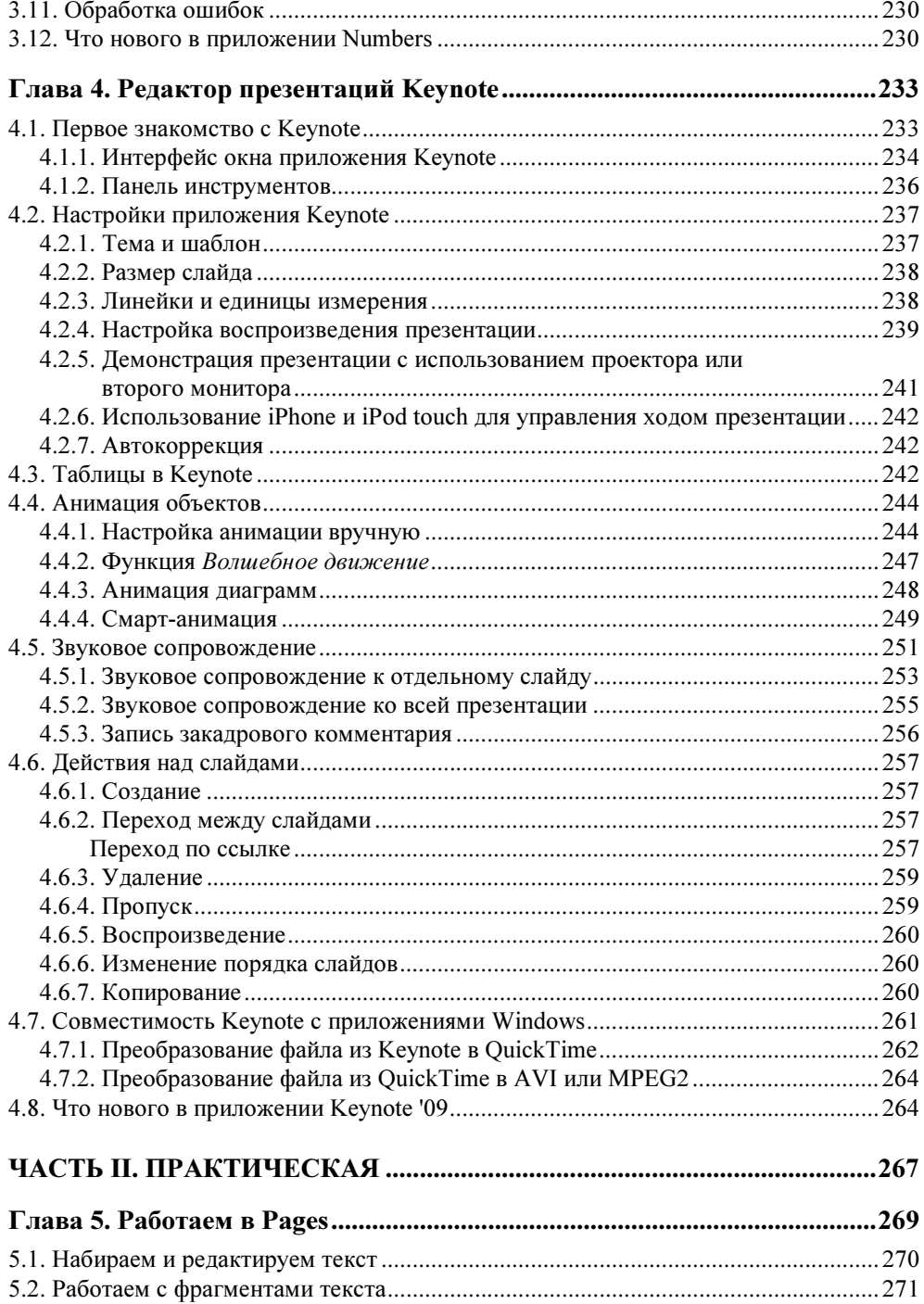

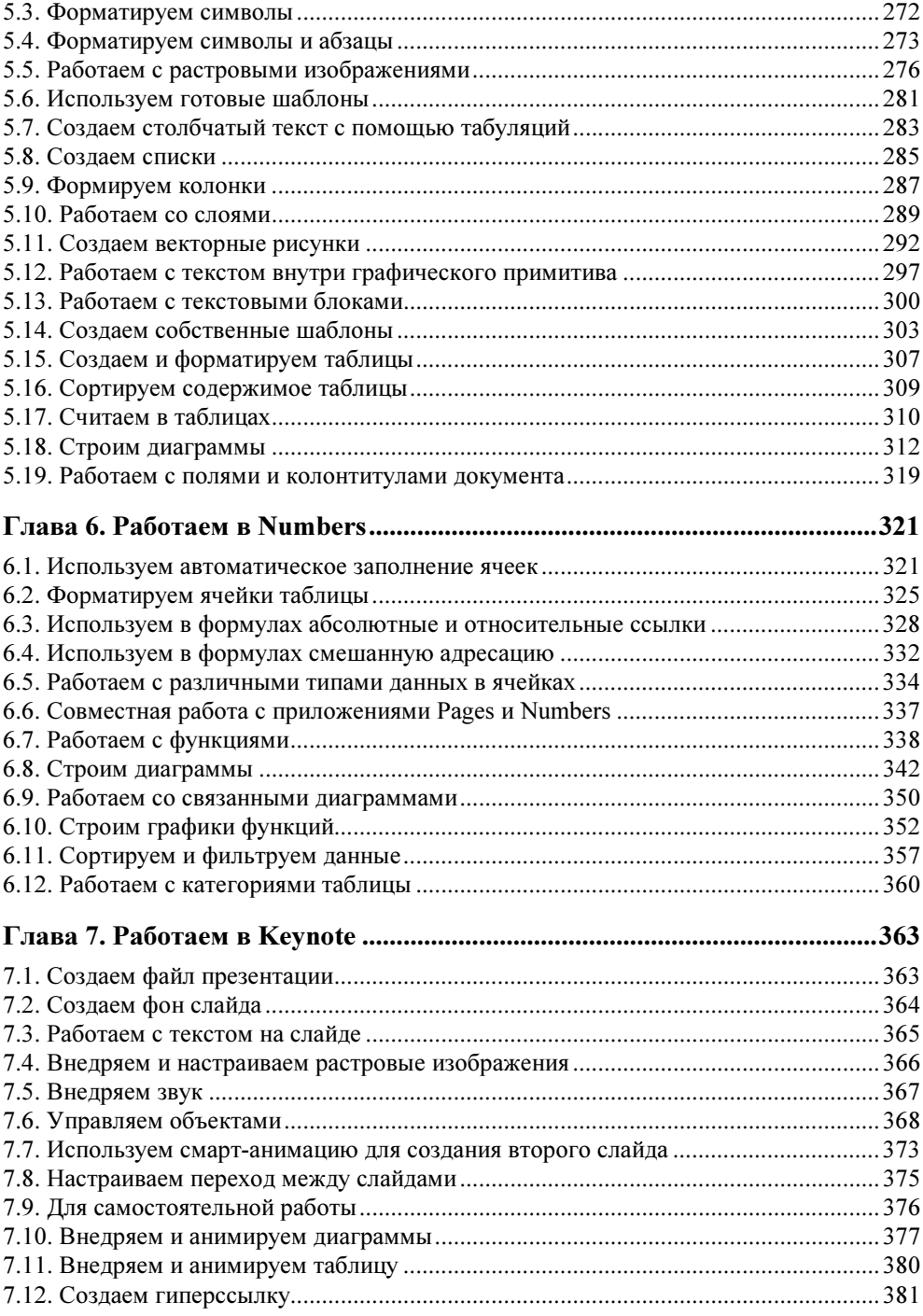

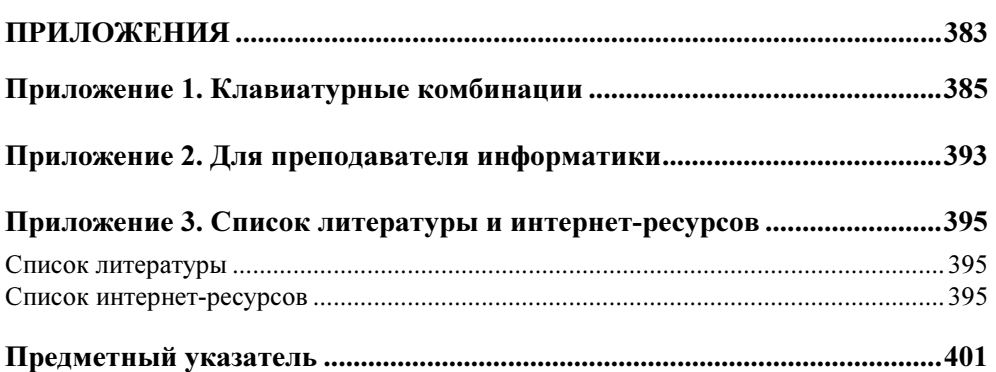

ГЛАВА <mark>1</mark>

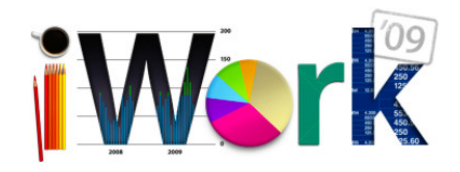

### Некоторые общие вопросы

В этой главе рассматриваются инструменты, имеющиеся в каждом из приложений среды iWork. Некоторые из них являются общими только для Pages, Numbers и Keynote. А некоторые, например диалоговые окна Цвета (Colors) и Шрифты (Fonts), являются общими для всех приложений, входящих в состав операционной системы Mac OS X.

#### 1.1. Как приобрести пакет iWork

Пакет iWork '09 не входит в состав операционной системы Mac OS X, приобретается отдельно, стоит около 4500 руб. Его можно заказать и купить у российских авторизованных реселлеров, поиск которых возможен на порталефирмы Apple, конкретнее — по ссылке **Найдите местного авторизованного**  реселлера на Web-странице http://www.apple.com/ru/iwork. Например, одним из крупнейших в России торговых посредников является сеть магазинов re:Store. На сайте торговой сети (http://www.re-store.ru) вы сможете осуществить покупку как в интернет-магазине, так и в магазинах, расположенных в вашем городе (адреса на сайте указаны).

Если перед покупкой вы желаете ознакомиться с возможностями интегрированной среды iWork, то скачайте с сайта фирмы Apple бесплатный дистрибутив "триальной" версии пакета. Пробная версия iWork '09 предоставляет полный объем функций в течение 30 дней. По истечении данного срока вы сможете только просматривать и создавать документы, но сохранять, печатать и экспортировать их вам будет запрещено.

#### 1.2. Установка, запуск и удаление пакета iWork

Технология установки и удаления приложений под операционной системой Mac OS X отличается от установки и удаления программ, работающих под управлением MS Windows, по причине того что в Mac OS X нет базы данных, называемой реестром, в которой хранятся настройки системы и пользовательских приложений.

У большинства приложений в Mac OS X нет программы инсталляции, для их установки достаточно переместить в папку Программы (Applications) файл с расширением арр, а для деинсталляции — удалить файл приложения в корзину с последующей ее очисткой.

Но некоторые приложения имеют программу установки, которая записывает части приложения в разные места жесткого диска, что усложняет его деинсталляцию. Именно к таким приложениям и относится пакет iWork.

#### 1.2.1. Установка пакета

В этом разделе рассмотрим установку пробной версии пакета iWork '09, которую вы можете скачать с сайта фирмы Apple (http://www.apple.com /ru/iwork).

• Пакет поставляется в виде файла iWork09Trial.dmg. Расширение dmg указывает на то, что файл является образом диска, для монтирования которого необходимо произвести по файлу двойной щелчок. Обратите внимание на то, что при этом в боковой панели окна Finder в разделе Устройства (Devices) появится значок DVD-диска, а на Рабочем столе — пиктограмма съемного диска (рис. 1.1). Получается, что вы как будто бы подключили внешний DVD-диск с дистрибутивом, а на самом деле только открыли DMG-файл.

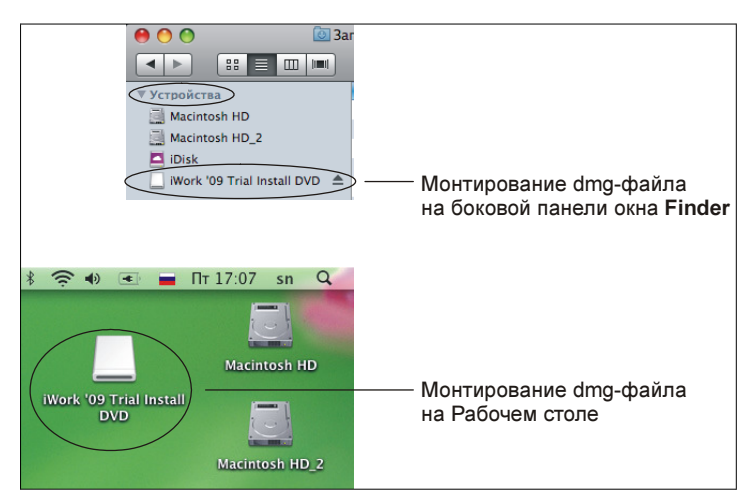

Рис. 1.1. Монтирование DMG-файла

 $\blacklozenge$  Для запуска процесса установки произведите двойной щелчок по значку Install iWork '09 Trial (рис. 1.2).

![](_page_15_Picture_2.jpeg)

Рис. 1.2. Запуск процесса установки пробной версии пакета iWork '09

- $\blacklozenge$ Далее действуйте в соответствии с указаниями программы-инсталлятора.
- $\blacklozenge$  После установки пакета размонтируйте образ диска, щелкнув мышью, например, по значку  $\blacktriangle$ , расположенному рядом с именем диска в боковой панели окна Finder, или перетащите значок внешнего устройства, расположенного на Рабочем столе в корзину. Обратите внимание на то, что значок корзины сменится на такой —  $\Box$  (рис. 1.3).

#### ЗАМЕЧАНИЕ

 Установка приложений интегрированной среды iWork возможна только под именем пользователя с правами администратора.

![](_page_16_Figure_1.jpeg)

Рис. 1.3. Размонтирование образа диска пробной версии пакета iWork '09

#### 1.2.2. Запуск приложений пакета

Приложения пакета iWork запускаются из системной папки Программы (Applications), расположенной в корне. Все три приложения — Pages, Numbers и Keynote — находятся в каталоге iWork '09 (рис. 1.4).

Чтобы каждый раз не открывать окно Finder, для последующих запусков приложений Pages, Number и Keynote перетащите их пиктограммы из папки Программы (Applications) на панель Dock (рис. 1.5). Обратите внимание на то, что панель Dock служит также индикатором запущенных программ. Так, на рис. 1.5 запущено приложение Pages.

#### **ЗАМЕЧАНИЕ**

 Запуск приложений из папки Программы (Applications) происходит двойным щелчком по пиктограмме, а из Dock — одинарным щелчком.

#### 1.2.3. Удаление пакета

Пакет iWork обновляется довольно часто — один раз в год, поэтому регулярно его необходимо удалять и устанавливать новую версию.

Как говорилось ранее, для деинсталляции приложения достаточно переместить его в корзину, а затем очистить корзину. На первый взгляд, все очень просто! Да, просто, если известно расположение программы. А когда прило-

![](_page_17_Figure_1.jpeg)

Рис. 1.4. Запуск приложений Pages, Numbers и Keynote из папки Программы

![](_page_17_Figure_3.jpeg)

Рис. 1.5. Запуск приложений пакета iWork '09 с помощью панели Dock

жение прописывается в разных местах жесткого диска, как в случае с пакетом iWork, то непонятно, где искать все составляющие пакета. Читатель может возразить и предложить для поиска инструмент Spotlight. Да, Spotlight — это быстрое и гибкое средство, предназначенное для поиска разного вида информации как на вашем Маке, так и на компьютерах локальной сети. Но поиск не осуществляется в некоторых системных каталогах и специализированных

папках пользователя. Так, например, в библиотечных папках, расположенных в корне и в домашнем каталоге пользователя, поиск проводиться не будет. Для этого следует использовать другие инструменты.

Существуют специализированные программы, которые позволяют отследить и уничтожить все связи с удаляемым приложением. Таким образом приложение удаляется "с корнем". К таким программам относится свободно распространяемое приложение AppCleaner, которое находится на прилагаемом к книге CD-диске в папке /distrib. Оно позаимствовано с сайта http:// www.freemacsoft.net. Приложение устанавливается простым перетаскиванием файла AppCleaner.app в папку Программы (Applications).

Но, как нам известно, пакет iWork состоит из трех приложений - Pages, Numbers и Keynote, поэтому AppCleaner сможет определить и удалить файлы, связанные только с каждым из перечисленных приложений, а не с пакетом. Получается, что файлы, оставленные пакетом iWork, придется удалять вручную.

И последнее, на что хотелось бы обратить внимание перед тем, как перейти к поэтапному удалению, - это ручная очистка "хвостов", которые остаются от приложений в библиотечных папках каждого пользователя. Если на вашем компьютере всего один пользователь, то этот шаг можно пропустить.

Итак, перейдем к деинсталляции пакета iWork. Для этого вам понадобится выполнить несколько простых действий.

- Запустить установленное заранее приложение AppCleaner. Активизировать вкладку Uninstall (Деинсталлировать).
- Открыть папку /Программы/iWork '09.
- Перетащить файл Pages.app из окна Finder в окно приложения AppCleaner (рис. 1.6).

![](_page_18_Picture_71.jpeg)

Рис. 1.6. Определение связей с удаляемым файлом Pages.app

 $\blacklozenge$  В окне приложения появится перечень файлов, связанных с Pages.app (рис. 1.7). Обратите внимание на то, что под именем каждого файла расположен путь доступа к нему. Знаком "тильда" (∼) обозначается домашняя папка пользователя. Так, например, путь ∼/Library означает, что папка Library — это библиотечная папка пользователя, под именем которого вы сейчас работаете (в примере — пользователь sn) (рис. 1.8).

![](_page_19_Picture_2.jpeg)

Рис. 1.7. Перечень файлов, связанных с приложением Pages

- $\blacklozenge$  Прежде чем удалить отмеченные файлы, следует запомнить расположение тех файлов, которые сохраняются в библиотечных папках пользователя. В нашем примере для приложения Pages местоположений всего два:∼/Library/Preferences и ∼/Library/Logs/crashReporter.
- $\blacklozenge$  Установив флажки у всех файлов в перечне, нажать кнопку Delete (Удалить).
- Выполнить аналогичные действия с файлами Keynote.app и Numbers.app. Обратите внимание на то, что эти файлы также имеют связи, хранящиеся в библиотечной папке пользователя. Они находятся в папке ∼/Library/Preferences.
- Завершить работу с приложением AppCleaner, оно выполнило свою работу и больше нам не понадобится.
- Переместить пустой каталог iWork '09 из папки Программы (Applications) в корзину.
- $\blacklozenge$  На данном этапе удалены (перемещены в корзину) файлы, связанные с отдельными приложениями Pages, Numbers и Keynote. Теперь необходи-

мо удалить файлы, связанные с пакетом iWork. Для этого следует удалить все файлы, находящиеся в папках /Library/Preferences и /Library/Receipts, в именах которых присутствует строка "iWork09". Обратите внимание на то, что Library - это не пользовательская папка, а системная, расположенная в корневом каталоге.

Очистить корзину.

![](_page_20_Picture_3.jpeg)

Рис. 1.8. Просмотр связи в окне Finder